## Click on "Existing Time Cards"

| R | Current Time Card                                  | 0 | Existing Time Cards                                    |  | Add Absence                                | Absence Balance                                                 |
|---|----------------------------------------------------|---|--------------------------------------------------------|--|--------------------------------------------|-----------------------------------------------------------------|
|   | Open your current time card                        |   | Access all of your time cards                          |  | Request an absence and submit for approval | Review current plan balances and<br>absences taken or requested |
|   | Existing Absences                                  |   | Donations                                              |  |                                            |                                                                 |
|   | View, change or withdraw existing absence requests |   | Donate a portion of your plan<br>balance to a coworker |  |                                            |                                                                 |

## Click "Add"

| Time Cards          | + Add |
|---------------------|-------|
| Last 5 time cards V |       |

## Change the date

| *Date<br>16-Oct-2023 🚱 |                          | Time Card Period<br>16-Oct-2023 - 29-Oct-2023                                                                     |
|------------------------|--------------------------|----------------------------------------------------------------------------------------------------|
|                        | *Date<br>16-Oct-2023     | Cotober 2023                                                                                                    |
|                        | New<br><sub>Status</sub> | UN MON TUE WED THU FRI SAT<br>1 2 3 4 5 6 7<br>8 9 10 11 12 13 14<br>15 19 17 18 19 20 21<br>22 23 24 25 26 27 28 |
|                        |                          | 29 30 31 1 2 3 4<br>Today                                                                                         |

## Add time entries as you normally would

| Entries   | + Add                                                                                               |
|-----------|----------------------------------------------------------------------------------------------------|
| Actions V | View By Reported details by entry date $\checkmark$ Sort By Reported date - old to new $\checkmark$ |
|           | There's nothing here so far.                                                                        |

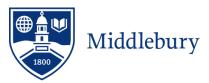